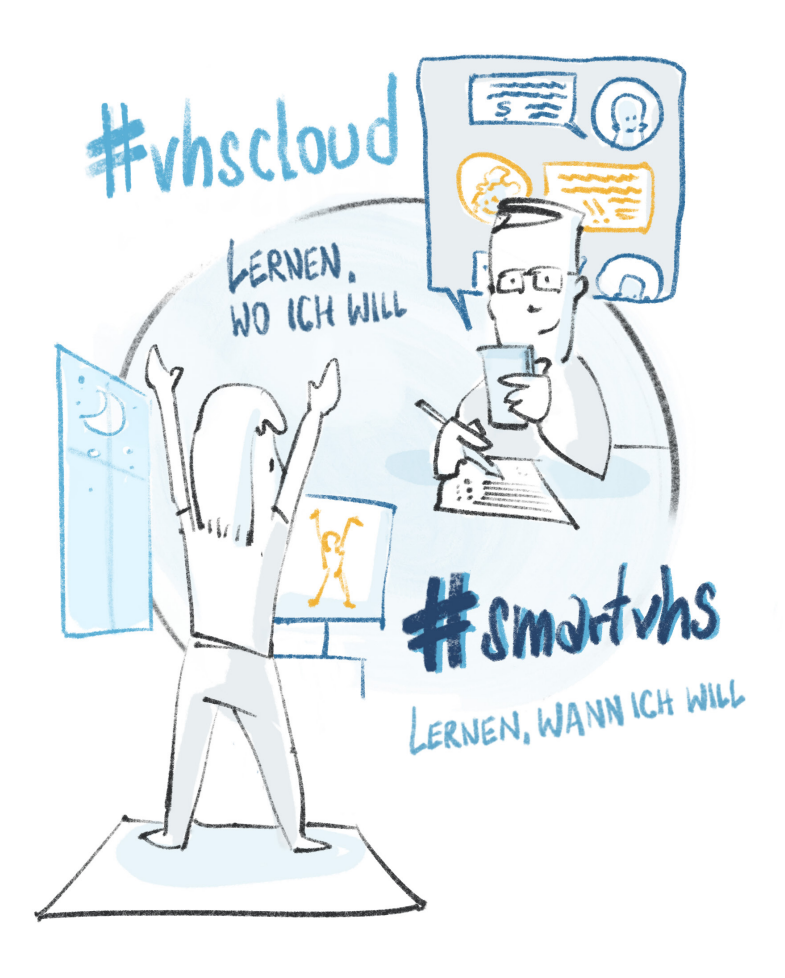

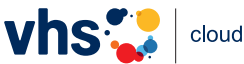

## Hier geht es in die vhs.cloud: **www.vhs.cloud**

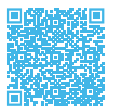

## **Die vhs.cloud wird in Ihrem vhs-Kurs eingesetzt?**

Registrieren Sie sich jetzt und richten Sie sich Ihren persönlichen Account ein.

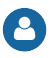

Nennen Sie Ihren **echten Vorund Nachnamen**.

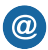

An die **E-Mail-Adresse** werden nach der Registrierung Ihre **Zugangsdaten** geschickt.

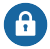

Ihr **Benutzername** ist gleichzeitig Ihr **Login**  zur **vhs.cloud**.

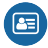

Mit dem **angezeigten Namen** sind Sie für andere Mitglieder sichtbar.

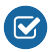

Akzeptieren Sie die **AGB** und nehmen Sie den **Datenschutzhinweis** zur Kenntnis.

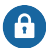

Nach Absenden des Registrierungsformulars erhalten Sie eine E-Mail mit Ihrem Passwort und können sich direkt **einloggen**.

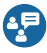

Über Ihren Schreibtisch in der vhs.cloud können Sie im Menü dem **Kurs beitreten**.

**Sie haben es geschafft! Und nun viel Spaß in der vhs.cloud!**

Das Onlinenetzwerk für Volkshochschulen

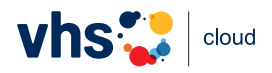